PICK UP ORDER WEB 登録 使用書

# WEB SITE http://tokyo-oi5.com/

はじめにアカウントを取得してください

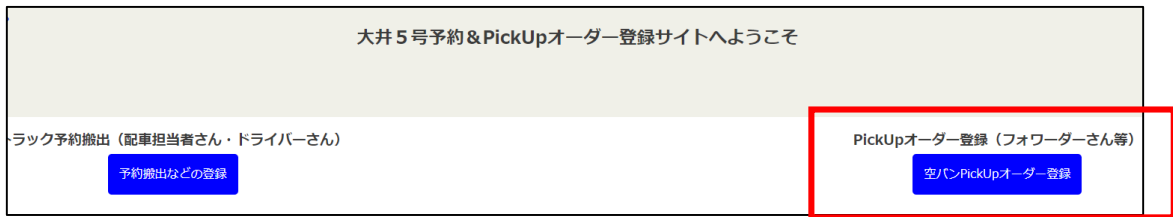

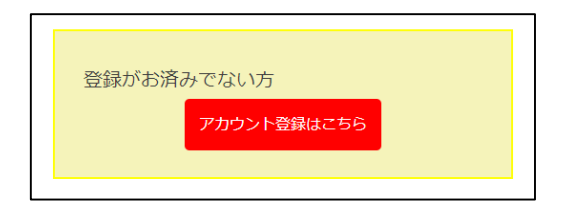

登録完了のお知らせメールが届きましたら利用可能です

ご利用の注意点

PICK 可能日は <mark>WHL: CY OPEN 以降</mark> IAL : 現在は制限なし ※本船遅延等により貸出日の変動が生じる場合があります

CUT が終了したデータは一定期間を過ぎますと削除されますので、 必要に応じて別途保存される事を推奨します

GOOGLE CHROME でのご使用を推奨しております

PICK 日前日 16:30 までにオーダーしてください REEFER / SPECIAL CTNR はオーダー期日が異なりますので、お問い合わせください

# PICK ORDER 新規登録

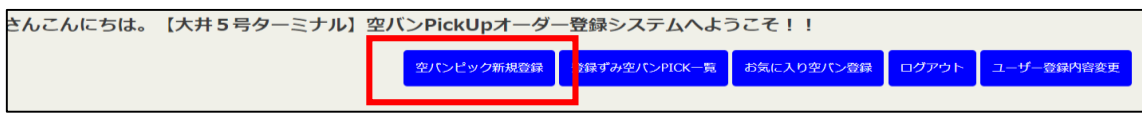

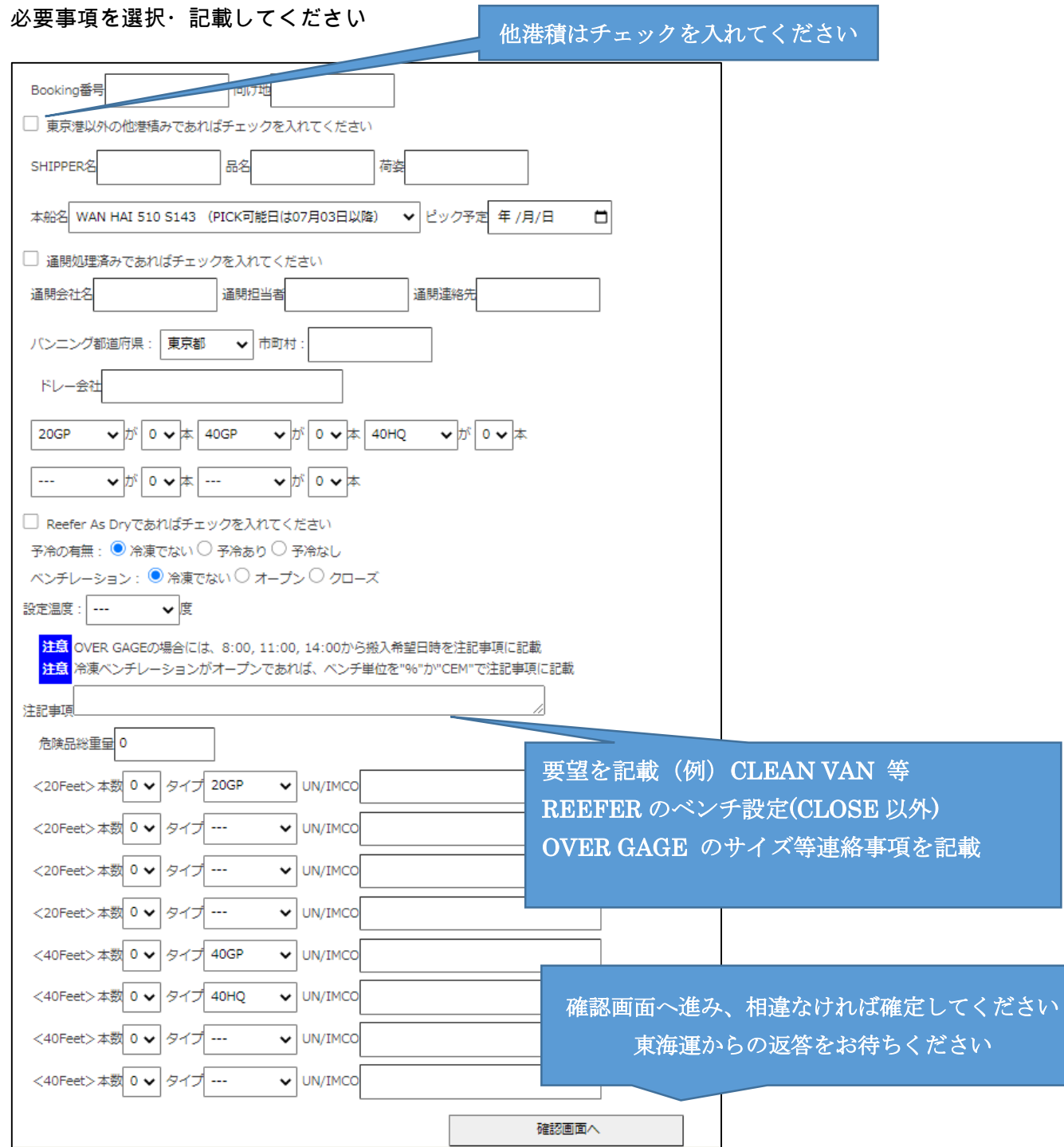

#### 東海運から返答されましたら、一覧よりご確認ください

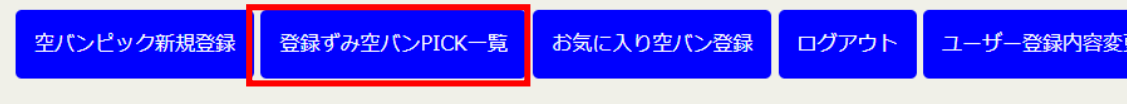

## 確定となりましたら、情報をドライバーさんに転送し、正確にゲート受付を行ってください

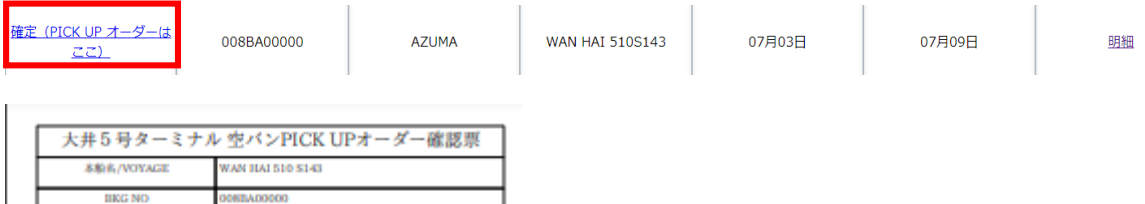

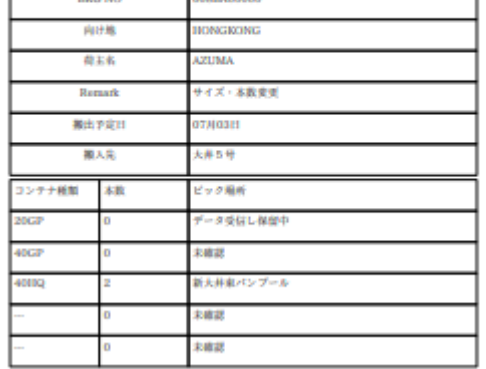

本書は提出不要です

#### 訂正が生じた、又は船社データと相違ありの判定を受けた場合

## 確定前に変更がございましたら、'更新'より訂正してください

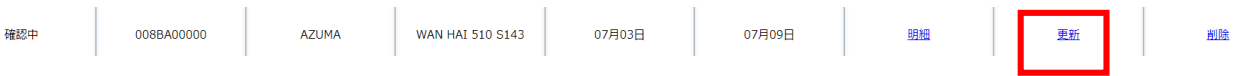

#### **確定後に変更がございましたら、新規登録より再度送信してください**

古い情報のままですと、PICK 受付・実入り搬入時に GATE IN できなくなる場合があります また、変更箇所を注意事項欄に記載してください

確定となりましたら、情報をドライバーさんに転送し、正確にゲート受付を行ってください

## **お気に入り機能をお使い頂けば、都度入力を省略できます**

 **頻繁に使用する案件は登録して頂けると便利です**

ſ

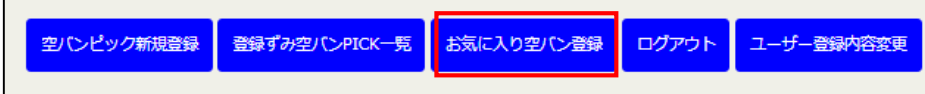

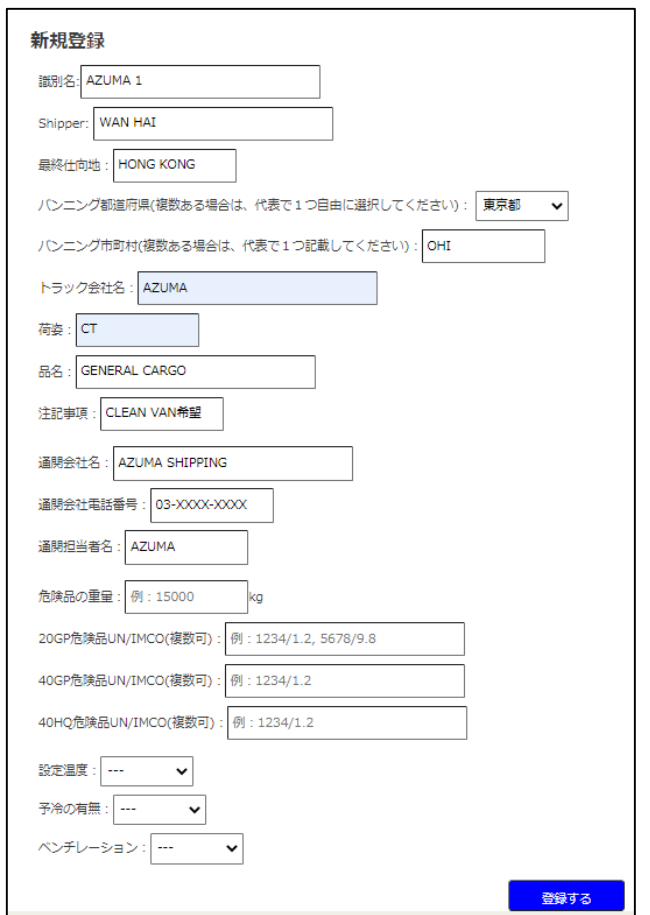

新規登録画面に下記の表示が出ますので、選択すると登録内容が展開されます

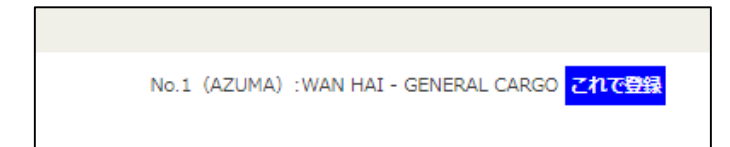